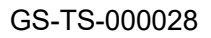

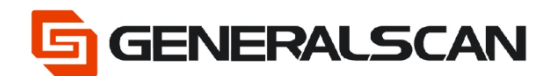

# **How to write the SN of the product**

**Version 1.0**

**Oct - 22**

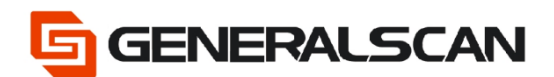

## **Table of Contents**

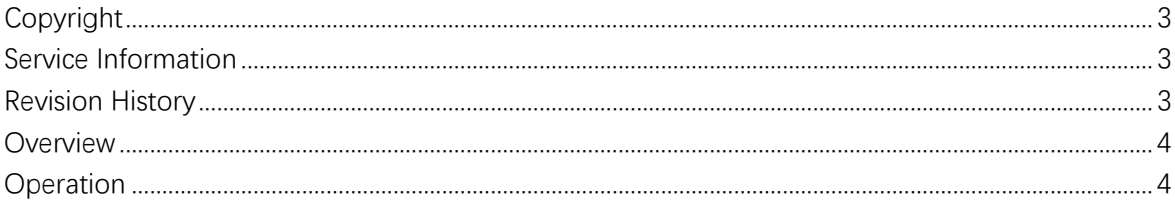

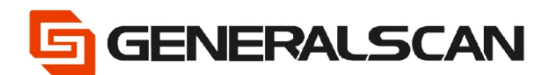

# <span id="page-2-0"></span>**Copyright**

GENERALSCAN reserves the right to make changes to any product to improve reliability, function, or design.

GENERALSCAN does not assume any product liability arising out of, or in connection with, the application or use of any product, circuit, or application described herein.

## <span id="page-2-1"></span>**Service Information**

If there is a question with the barcode scanner, you can visit website for the live chat at: [www.generalscan.com](http://www.generalscan.com/)

### <span id="page-2-2"></span>**Revision History**

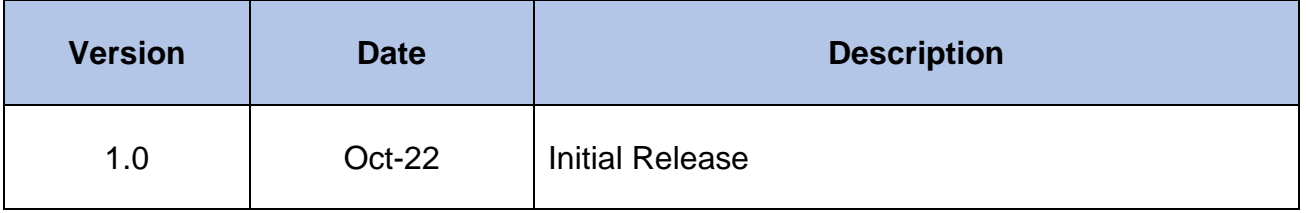

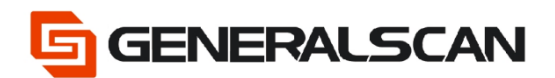

#### <span id="page-3-0"></span>**Overview**

This document is used to explain how to write the SN of the product.

#### <span id="page-3-1"></span>**Operation**

 Step 1: Scan "Default Factory Setting", after scanning, the blue indicator light will be in quickly flashing status.

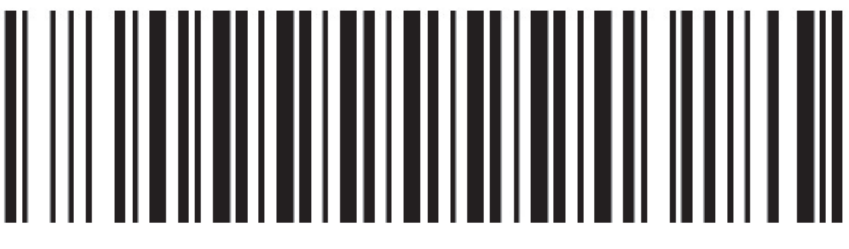

#### **Default Factory Setting**

Step 2: Scan the following barcode and prepare to write SN.

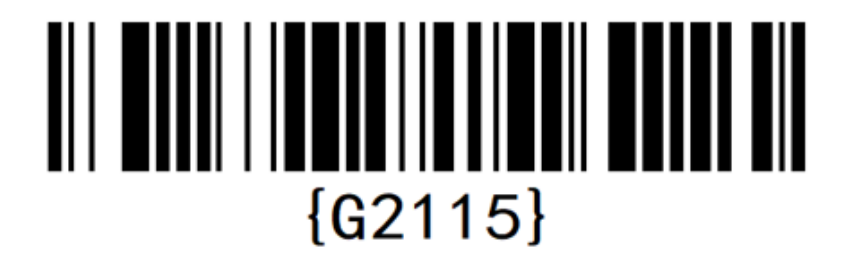

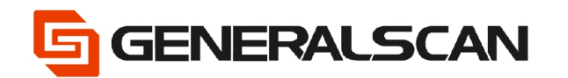

Step 3: Create SN barcode and use scanner to scan barcode for input.

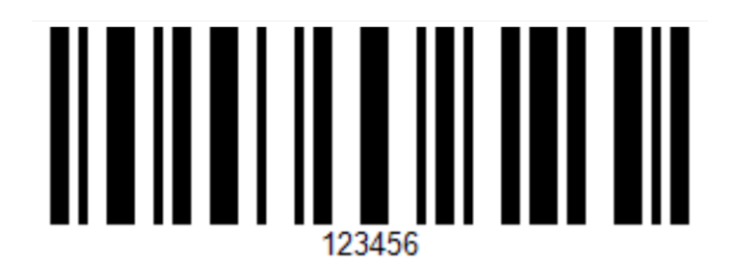

Please find SN in the upper shell label of the scanner.

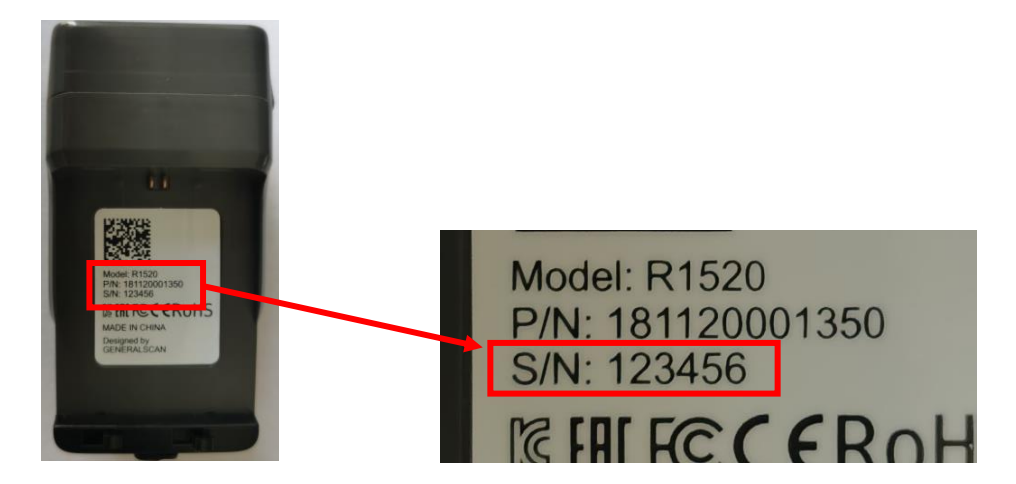

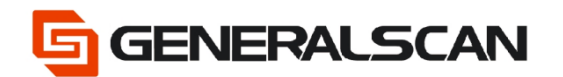

#### Please use the following URL to generate barcode.

[Barcode Generator | Create Your Barcodes \(generalscan.net\)](https://www.generalscan.net:8443/H5/CustomBarcode/)

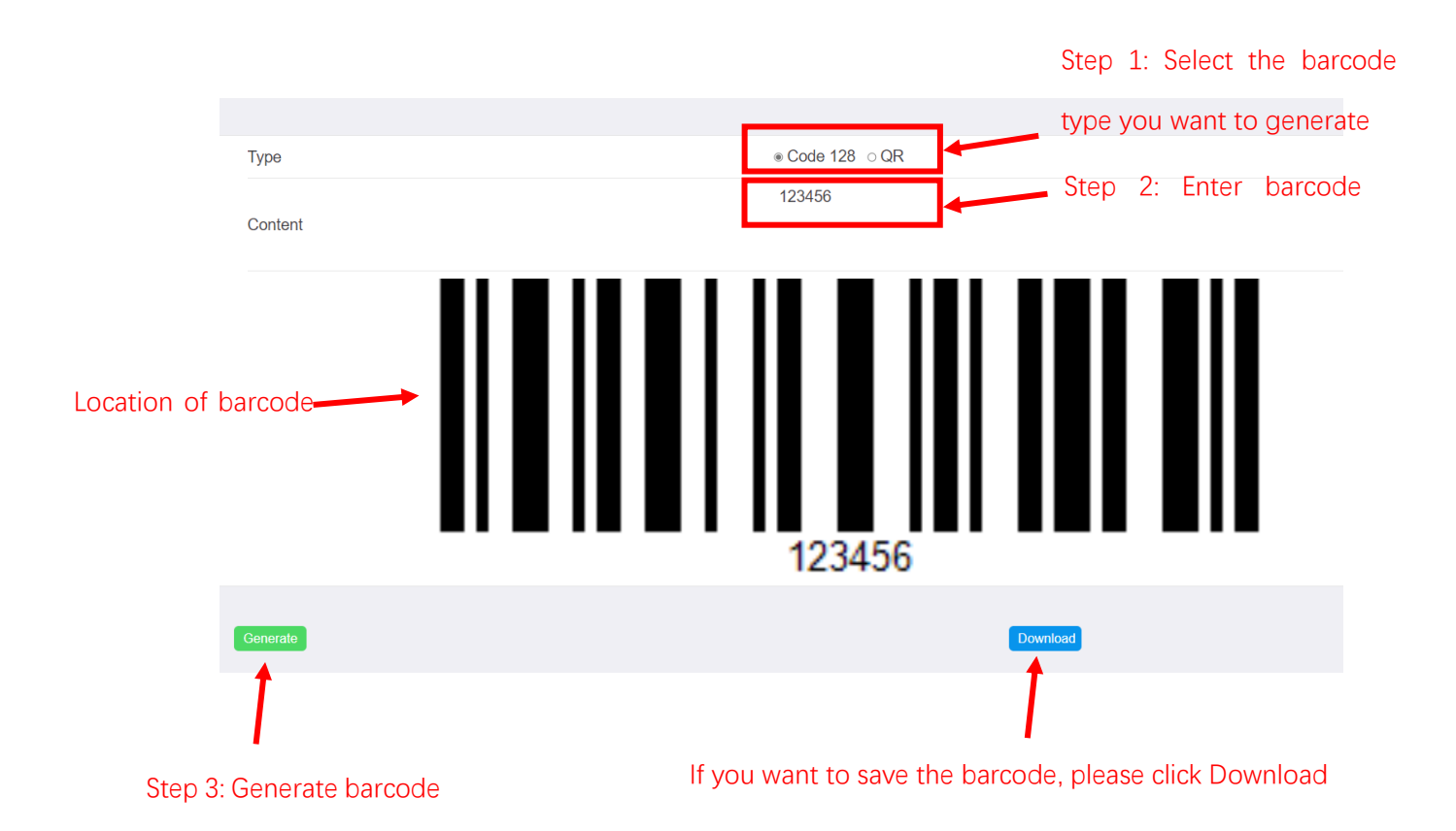